# МИНОБРНАУКИ РОССИИ ВЛАДИВОСТОКСКИЙ ГОСУДАРСТВЕННЫЙ УНИВЕРСИТЕТ ЭКОНОМИКИ И СЕРВИСА

# **РАБОЧАЯ ПРОГРАММА УЧЕБНОЙ ДИСЦИПЛИНЫ**

ЕН.02 Информационные технологии в профессиональной деятельности

программы подготовки специалистов среднего звена 38.02.03 Операционная деятельность в логистике

Форма обучения: *очная* 

Владивосток 2022

Рабочая программа учебной дисциплины ЕН.02 Информационные технологии в профессиональной деятельности разработана в соответствии с требованиями Федерального государственного образовательного стандарта среднего профессионального образования по специальности 38.02.03, Операционная деятельность в логистике*,* утвержденного приказом Минобрнауки России от 28.07.2014, №834, примерной образовательной программой.

Разработчик(и): Т.Г. Текутова, преподаватель Академического колледжа ВГУЭС

Рассмотрено и одобрено на заседании цикловой методической комиссии

Протокол №  $\frac{9}{2}$  от « $\frac{13}{2}$ »  $\frac{05}{22}$  20\_22\_ г.

Председатель ЦМК \_\_\_\_\_\_\_\_\_\_\_\_\_\_\_ А.Д. Гусакова  *подпись*

# **Содержание**

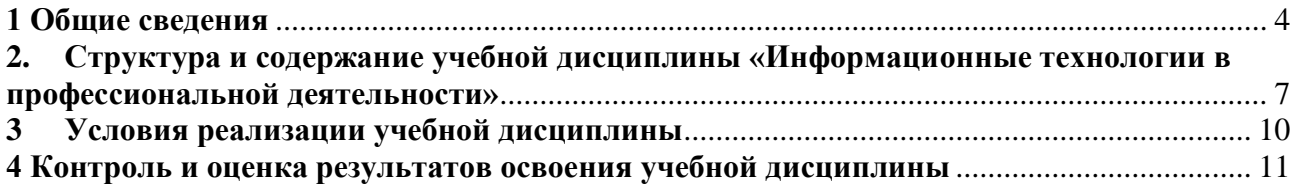

### <span id="page-3-0"></span>**1 Общие сведения**

#### Дисциплина **«Информационные технологии в профессиональной деятельности»**

#### **1.1. Место учебной дисциплины в структуре основной профессиональной образовательной программы:**

Дисциплина включена в цикл математические и общие естественнонаучные дисциплины (ЕН.02) в соответствии с ФГОС СПО по специальности СПО 38.02.03 Операционная деятельность в логистике.

**1.2. Требования к результатам освоения учебной дисциплины**

Базовая часть

В результате освоения дисциплины студент должен

**уметь**:

- использовать информационные ресурсы для поиска и хранения информации;

- обрабатывать текстовую и табличную информацию;

- использовать деловую графику и мультимедиа информацию;

- создавать презентации;

- применять антивирусные средства защиты информации;

- читать (интерпретировать) интерфейс специализированного программного обеспечения, находить контекстную помощь, работать с документацией;

- применять специализированное программное обеспечение для сбора, хранения и обработки операционной информации в соответствии с изучаемыми профессиональными модулями;

- пользоваться автоматизированными системами делопроизводства;

- применять методы и средства защиты логистической информации.

В результате освоения дисциплины студент должен

**знать**:

- основные методы и средства обработки, хранения, передачи и накопления информации;

- основные компоненты компьютерных сетей, принципы пакетной передачи данных, организацию межсетевого взаимодействия; назначение и принципы использования системного и прикладного программного обеспечения;

- технологию поиска информации в информационно телекоммуникационной сети "Интернет" (далее - сеть Интернет);

- методы поиска необходимой информации, правила пользования основными службами глобальных сетей;

- принципы защиты информации от несанкционированного доступа;

- правовые аспекты использования информационных технологий и программного обеспечения;

- основные понятия автоматизированной обработки информации; направления автоматизации логистической деятельности;

- назначение, принципы организации и эксплуатации информационных систем для обеспечения операционной деятельности в логистике;

- основные угрозы и методы обеспечения информационной безопасности.

Вариативная часть

С целью реализации требований работодателей и ориентации профессиональной подготовки под конкретное рабочее место, обучающийся в рамках овладения указанным видом профессиональной деятельности должен

**уметь:**

- использовать профессиональное программное обеспечения для выполнения основных видов деятельности;

- уметь анализировать и использовать автоматизированные информационные системы.

В результате освоения студент должен **знать:**

- инструментальные средства информационных технологий;

- методы и средства обработки числовой и нечисловой информации.

Содержание дисциплины должно быть ориентировано на подготовку студентов к освоению профессиональных модулей ППССЗ по специальности 38.02.03 Операционная деятельность в логистике и овладению профессиональными компетенциями (ПК):

ПК 1.1. Принимать участие в разработке стратегических и оперативных логистических планов на уровне подразделения (участка) логистической системы с учетом целей и задач организации в целом. Организовывать работу элементов логистической системы.

ПК 1.2. Планировать и организовывать документооборот в рамках участка логистической системы. Принимать, сортировать и самостоятельно составлять требуемую документацию.

ПК 1.3. Осуществлять выбор поставщиков, перевозчиков, определять тип посредников и каналы распределения.

ПК 1.4. Владеть методикой проектирования, организации и анализа на уровне подразделения (участка) логистической системы управления запасами и распределительных каналов.

ПК 1.5. Владеть основами оперативного планирования и организации материальных потоков на производстве.

ПК 2.1. Участвовать в разработке инфраструктуры процесса организации снабжения и организационной структуры управления снабжением на уровне подразделения (участка) логистической системы с учетом целей и задач организации в целом.

ПК 2.2. Применять методологию проектирования внутрипроизводственных логистических систем при решении практических задач.

ПК 2.3. Использовать различные модели и методы управления запасами.

ПК 2.4. Осуществлять управление заказами, запасами, транспортировкой, складированием, грузопереработкой, упаковкой, сервисом.

ПК 3.1. Владеть методологией оценки эффективности функционирования элементов логистической системы.

ПК 3.2. Составлять программу и осуществлять мониторинг показателей работы на уровне подразделения (участка) логистической системы (поставщиков, посредников, перевозчиков и эффективность работы складского хозяйства и каналов распределения).

ПК 3.3. Рассчитывать и анализировать логистические издержки.

ПК 3.4. Применять современные логистические концепции и принципы сокращения логистических расходов.

ПК 4.1. Проводить контроль выполнения и экспедирования заказов.

ПК 4.2. Организовывать прием и проверку товаров (гарантия получения заказа, проверка качества, подтверждение получения заказанного количества, оформление на получение и регистрацию сырья); контролировать оплату поставок.

ПК 4.3. Подбирать и анализировать основные критерии оценки рентабельности систем складирования, транспортировки.

ПК 4.4. Определять критерии оптимальности функционирования подразделения (участка) логистической системы с учетом целей и задач организации в целом.

В процессе освоения дисциплины у студентов должны быть сформированы общие компетенции (ОК):

ОК 4. Осуществлять поиск и использование информации, необходимой для эффективного выполнения профессиональных задач, профессионального и личностного развития.

ОК 5. Использовать информационно-коммуникационные технологии в

профессиональной деятельности.

ОК 8. Самостоятельно определять задачи профессионального и личностного развития, заниматься самообразованием, осознанно планировать повышение квалификации.

## **1.3 Объем учебной дисциплины и виды учебной работы**

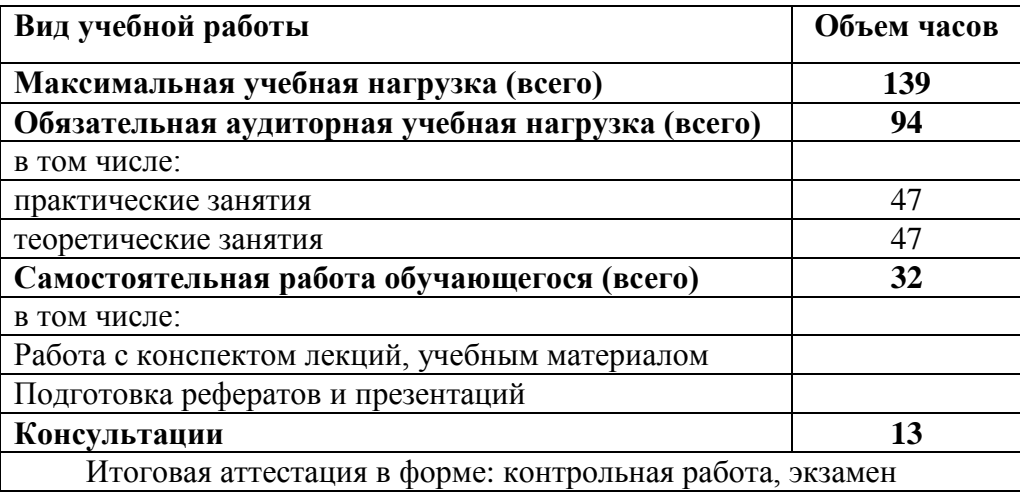

# **2. Структура и содержание учебной дисциплины «Информационные технологии в профессиональной деятельности»**

### **2.1. Тематический план и содержание**

<span id="page-6-0"></span>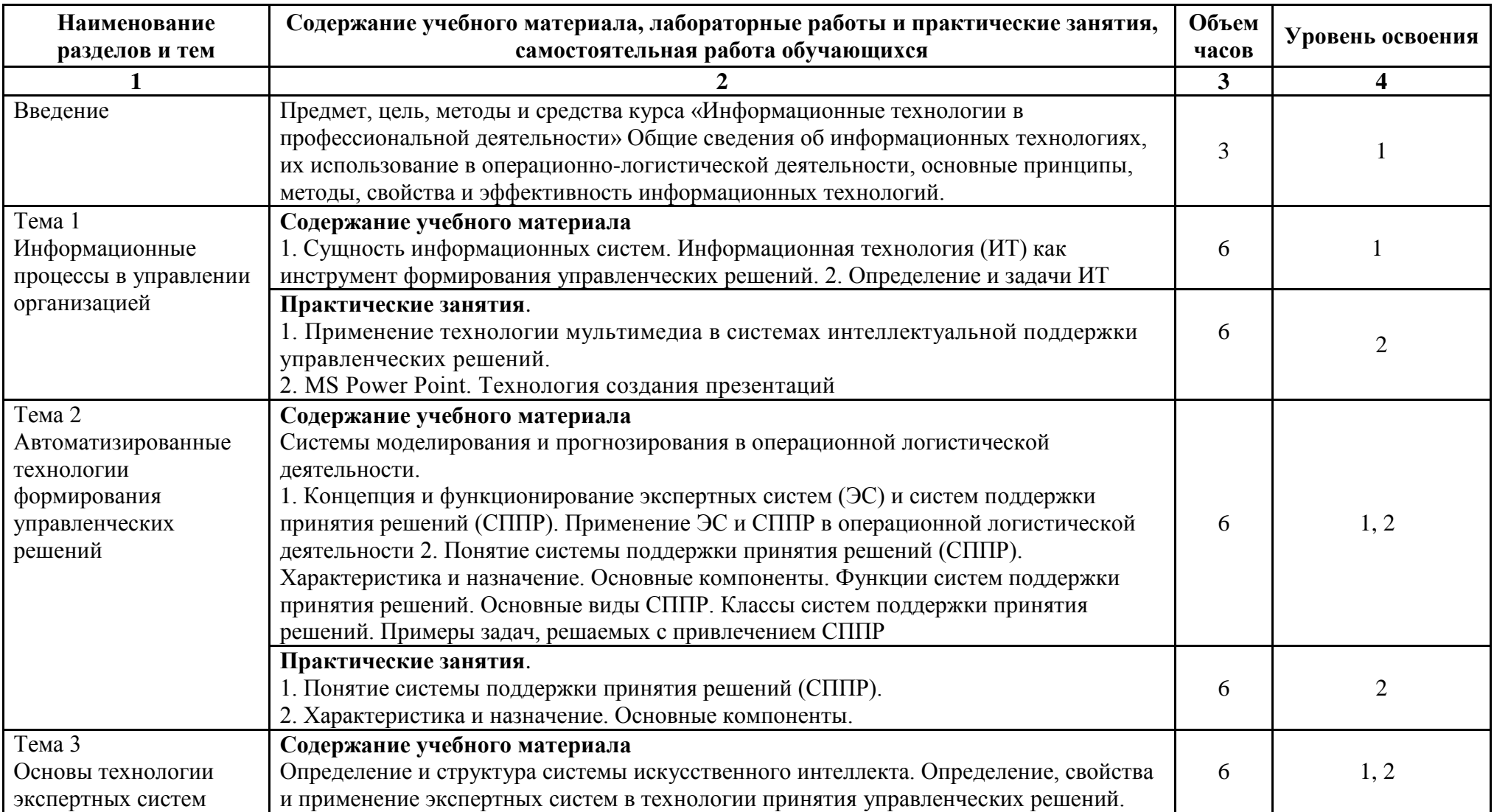

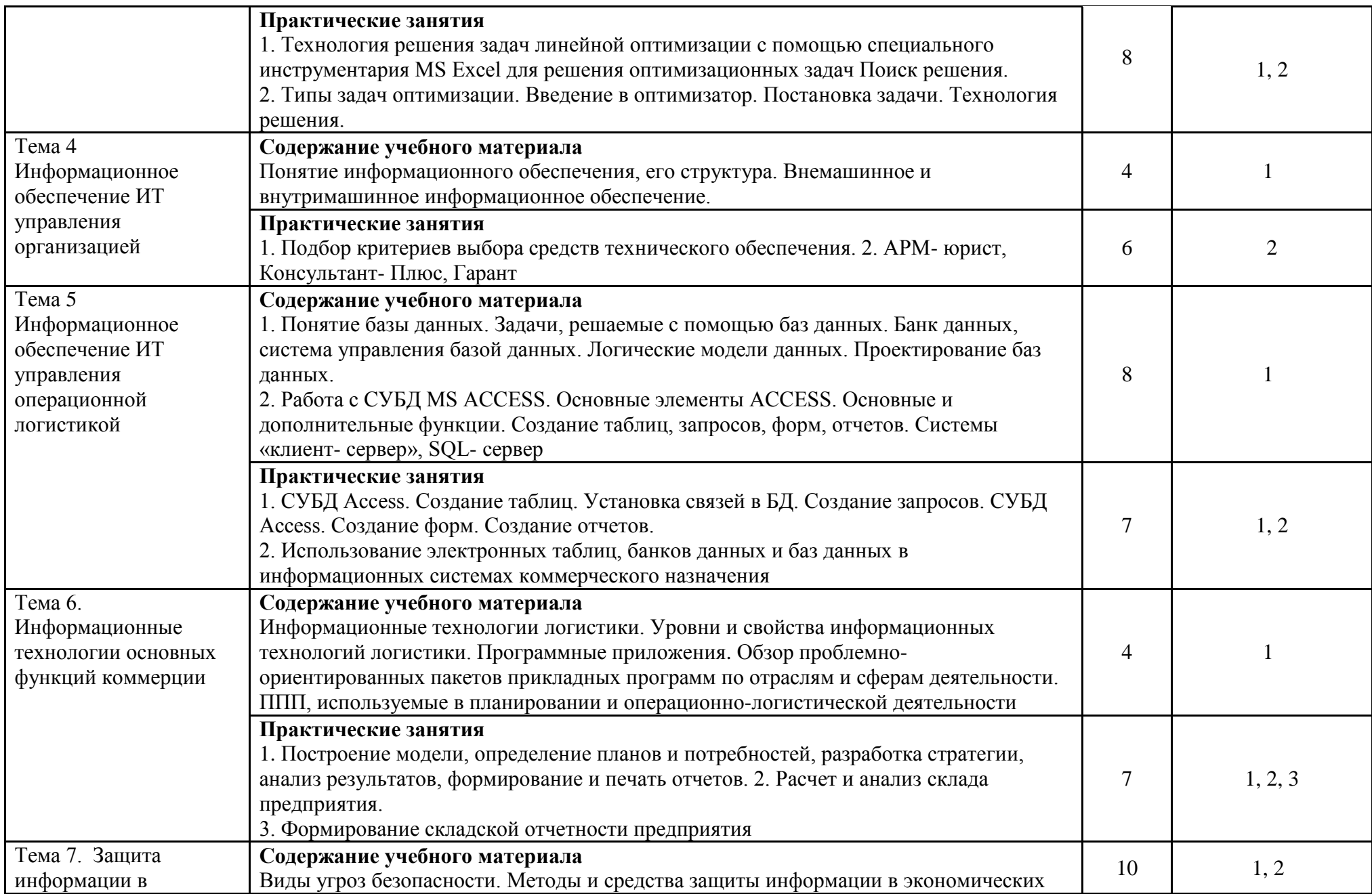

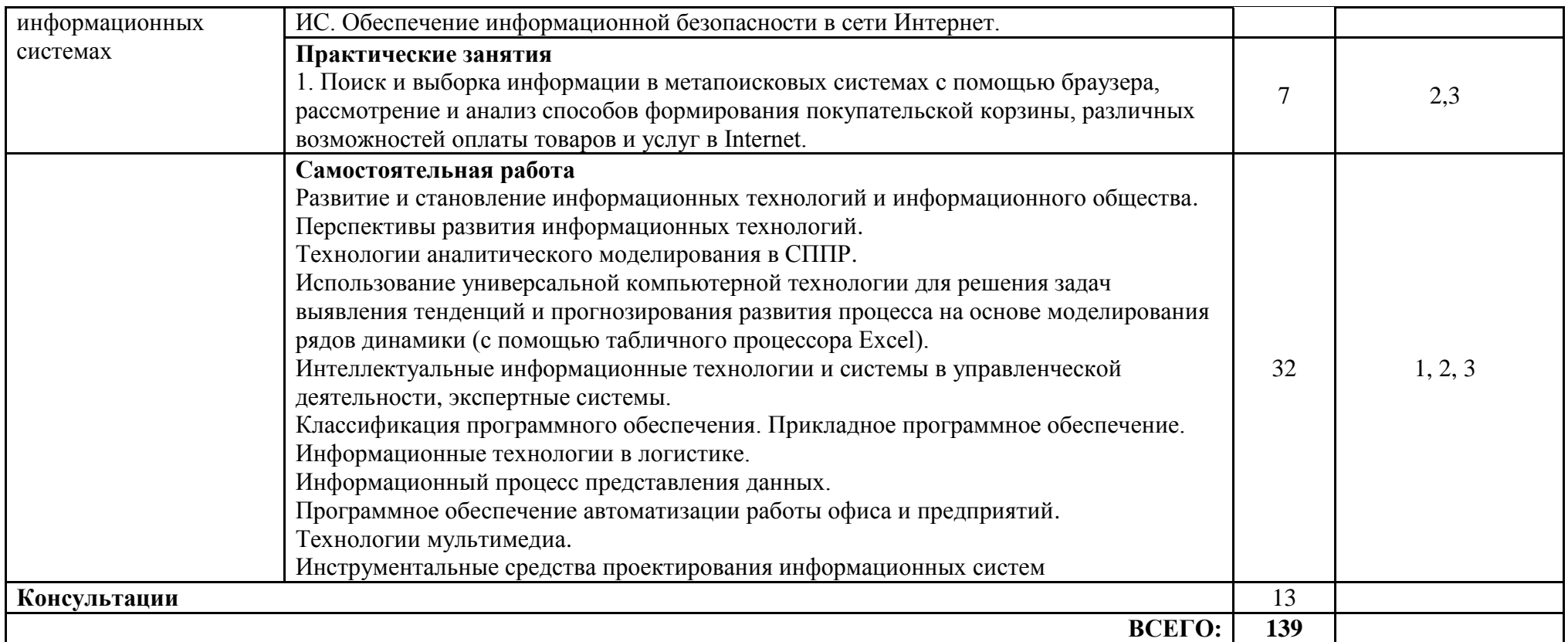

Для характеристики уровня освоения учебного материала используются следующие обозначения:

1 - ознакомительный (узнавание ранее изученных объектов, свойств);

2 - репродуктивный (выполнение деятельности по образцу, инструкции или под руководством)

3 - продуктивный (планирование и самостоятельное выполнение деятельности, решение проблемных задач)

### <span id="page-9-0"></span>**3 Условия реализации учебной дисциплины**

### **3.1. Требования к минимальному материально-техническому обеспечению**

Реализация программы учебной дисциплины требует наличия учебного кабинета информационных технологий в профессиональной деятельности:

Основное оборудование: Доска учебная; Информационный стенд; Мультимедийный проектор; Сетевые терминалы; Экран; Стол преподавателя; Столы компьютерные ученические; Стулья.

Программное обеспечение:

- Microsoft WIN VDA PerDevice AllLng (ООО "Акцент", договор №32009496926 от

21.10.2020 г., лицензия №V8953642, действие от 31.10.2020 г. до 31.10.2021 г.).

- Microsoft Office ProPlus Educational AllLng (ООО "Акцент", договор №32009496926 от 21.10.2020 г., лицензия №V8953642, действие от 31.10.2020 г. до 31.10.2021 г.).

- Автоматизированная система планирования и анализа эффективности инвестиционных проектов Project Expert for Windows 7.57 Tutorial (для учебных заведений) (ООО "Битроникс", договор №31907624699 от 19.04.2019 г., лицензия №22365N от 23.04.2019, бессрочно).

- Единое информационное пространство Elma с правами ВУЗElma BPM: Управление бизнес процессами (ООО "Элма", партнерский договор №П-7092018 от 07.09.2018 г.).

- СПС КонсультантЮрист: Версия Проф (ООО "Базис", договор №2019-596 от 25.12.2019 г., лицензия №2567, действие от 01.01.2020 г. до 31.12.2020 г.).

- Google Chrome (свободное).

690014, Приморский край, г. Владивосток, ул.Гоголя, дом 39а, ауд.1415

## **3.2. Информационное обеспечение обучения (перечень рекомендуемых учебных изданий, Интернет-ресурсов, дополнительной литературы)**

Основные источники:

- 1. Гагарина Л. Г. Информационные технологии: учебное пособие / Л. Г. Гагарина, Я. О. Теплова, Е. Л. Румянцева, А. М. Баин ; под ред. Л. Г. Гагариной. — Москва: ФОРУМ: ИНФРА-М, 2019. — 320 с. — (Профессиональное образование). - Текст: электронный. - URL: https://znanium.com/catalog/product/1018534
- 2. Новожилов, О. П. Информатика в 2 ч. Часть 1 : учебник для среднего профессионального образования / О. П. Новожилов. — 3-е изд., перераб. и доп. — Москва : Издательство Юрайт, 2019. — 320 с. — (Профессиональное образование). — ISBN 978-5-534-06372-1. — Текст : электронный // ЭБС Юрайт [сайт]. — URL: https://urait.ru/bcode/441938
- 3. Зимин, В. П. Информатика. Лабораторный практикум в 2 ч. Часть 1 : учебное пособие для среднего профессионального образования / В. П. Зимин. — Москва : Издательство Юрайт, 2019. — 110 с. — (Профессиональное образование). — ISBN 978-5-534-08362-0. — Текст : электронный // ЭБС Юрайт [сайт]. — URL: https://urait.ru/bcode/438753

Дополнительные источники:

- 1. Озерский, С. В. Информатика и информационные технологии в профессиональной деятельности. Часть 1. Информатика: практикум / С. В. Озерский, Н. И. Улендеева. - Самара: Самарский юридический институт ФСИН России, 2020. - 124 с. - Текст: электронный. - URL: https://znanium.com/catalog/product/1322824
- 2. Мойзес, О. Е. Информатика. Углубленный курс : учебное пособие для среднего профессионального образования / О. Е. Мойзес, Е. А. Кузьменко. — Москва : Издательство Юрайт, 2021. — 164 с. — (Профессиональное образование). — ISBN 978-5-534-07980-7. — Текст : электронный // Образовательная платформа Юрайт [сайт]. — URL: https://urait.ru/bcode/474758 (дата обращения: 02.09.2021).

3. Трофимов, В. В. Информатика в 2 т. Том 2 : учебник для среднего профессионального образования / В. В. Трофимов ; ответственный редактор В. В. Трофимов. — 3-е изд., перераб. и доп. — Москва : Издательство Юрайт, 2019. — 406 с. — (Профессиональное образование). — ISBN 978-5-534-02519-4. — Текст : электронный // ЭБС Юрайт [сайт]. — URL: https://urait.ru/bcode/437129

Электронные ресурсы

- 1. http://www.vvsu.ru Ресурсы Библиотека Электронные материалы Полнотекстовые БД - Русскоязычные базы – авторизация в портале ВГУЭС - Полнотекстовые базы данных - «Znanium.com»
- 2. Угринович, Н. Д. Информатика : практикум / Угринович Н.Д. Москва : КноРус, 2018. — 264 с. — (СПО). — ISBN 978-5-406-06186-2. — URL: https://book.ru/book/924220 — Текст : электронный.

### <span id="page-10-0"></span>**4 Контроль и оценка результатов освоения учебной дисциплины**

Контроль и оценка результатов освоения учебной дисциплины осуществляются преподавателем в процессе проведения практических занятий и самостоятельных работ, тестирования, а также выполнения обучающимися индивидуальных заданий, проектов, исследований.

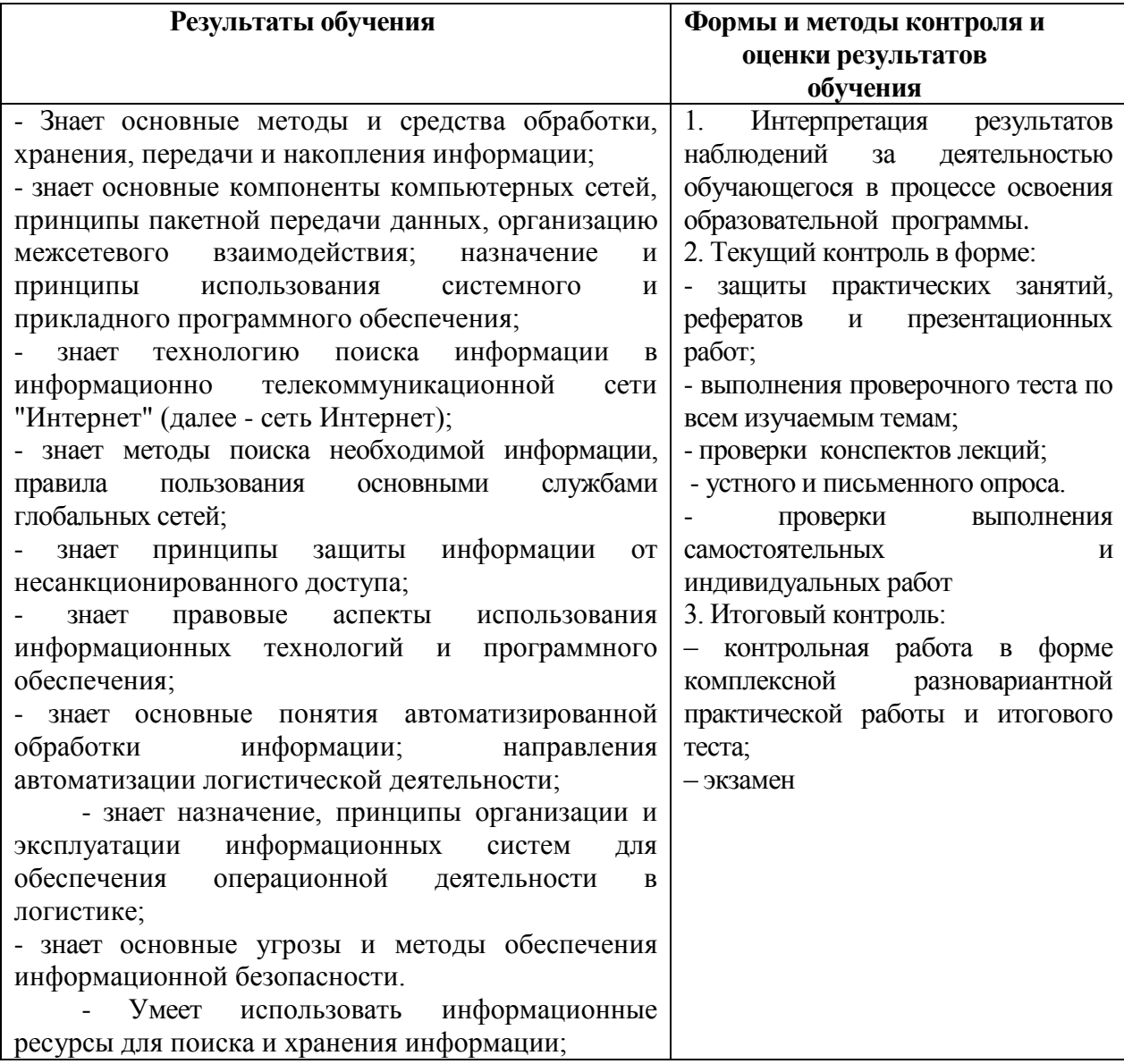

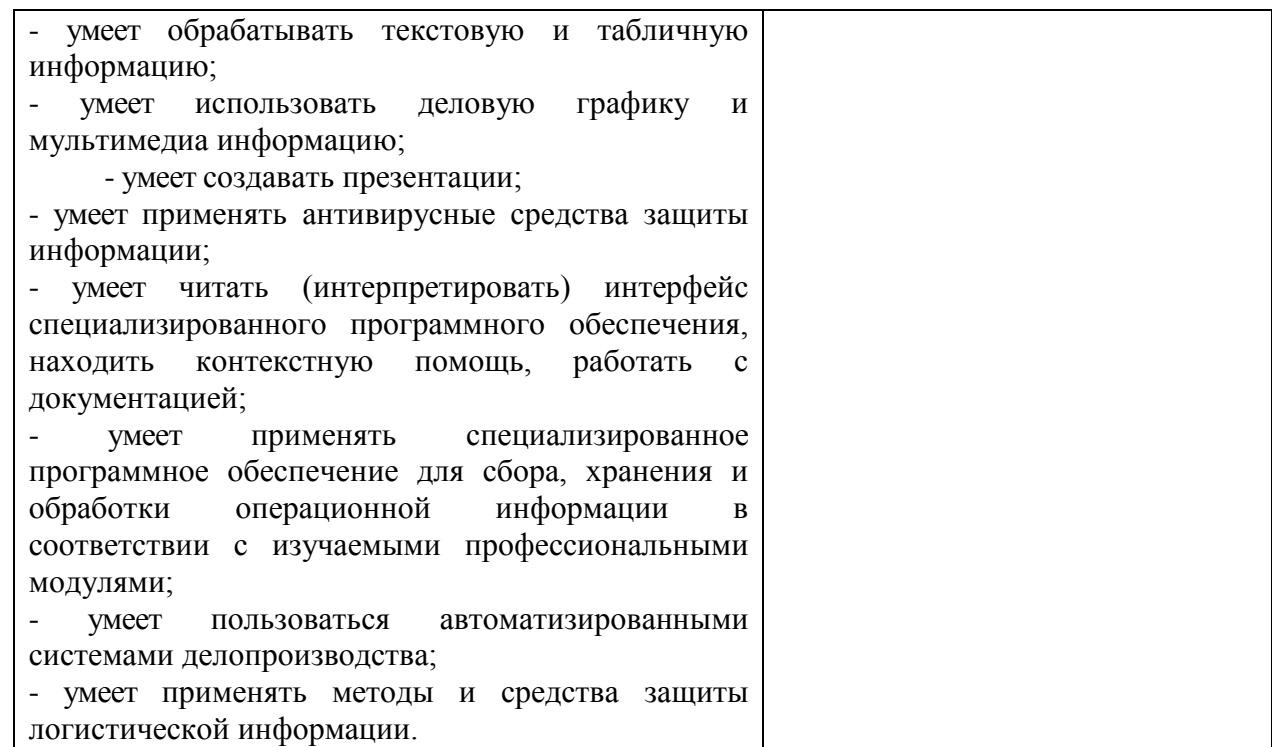

# МИНОБРНАУКИ РОССИИ ВЛАДИВОСТОКСКИЙ ГОСУДАРСТВЕННЫЙ УНИВЕРСИТЕТ ЭКОНОМИКИ И СЕРВИСА

# **КОНТРОЛЬНО-ОЦЕНОЧНЫЕ СРЕДСТВА**

для проведения текущего контроля и промежуточной аттестации по учебной дисциплине

ЕН.02 Информационные технологии в профессиональной деятельности

программы подготовки специалистов среднего звена

38.02.03 Операционная деятельность в логистике

Форма обучения: *очная*

Владивосток 2022

Контрольно-оценочные средства для проведения текущего контроля и промежуточной аттестации по учебной дисциплине ЕН.02 Информационные технологии в профессиональной деятельности разработаны в соответствии с требованиями ФГОС СПО по специальности 38.02.03, Операционная деятельность в логистике*,* утвержденного приказом Минобрнауки России от 28.07.2014, №834, примерной образовательной программой, рабочей программой учебной дисциплины.

Разработчик(и): Т.Г. Текутова, преподаватель Академического колледжа ВГУЭС

Рассмотрено и одобрено на заседании цикловой методической комиссии Протокол №  $\frac{9}{2}$  от « $\frac{13}{2}$ »  $\frac{05}{20}$  20\_22 г.

Председатель ЦМК *УСУУ* А.Д. Гусакова  *подпись*

### 1 Общие сведения

Контрольно-оценочные средства (далее - КОС) предназначен для контроля и оценки образовательных достижений обучающихся, освоивших программу учебной дисциплины ЕН.02 «Информационные технологии в профессиональной деятельности».

КОС разработаны на основании:

- основной образовательной программы СПО по специальности 38.02.03 Операционная деятельность в логистике;

- рабочей программы учебной дисциплины Информационные технологии в профессиональной деятельности.

Формой промежуточной аттестации являются контрольная работа и экзамен.

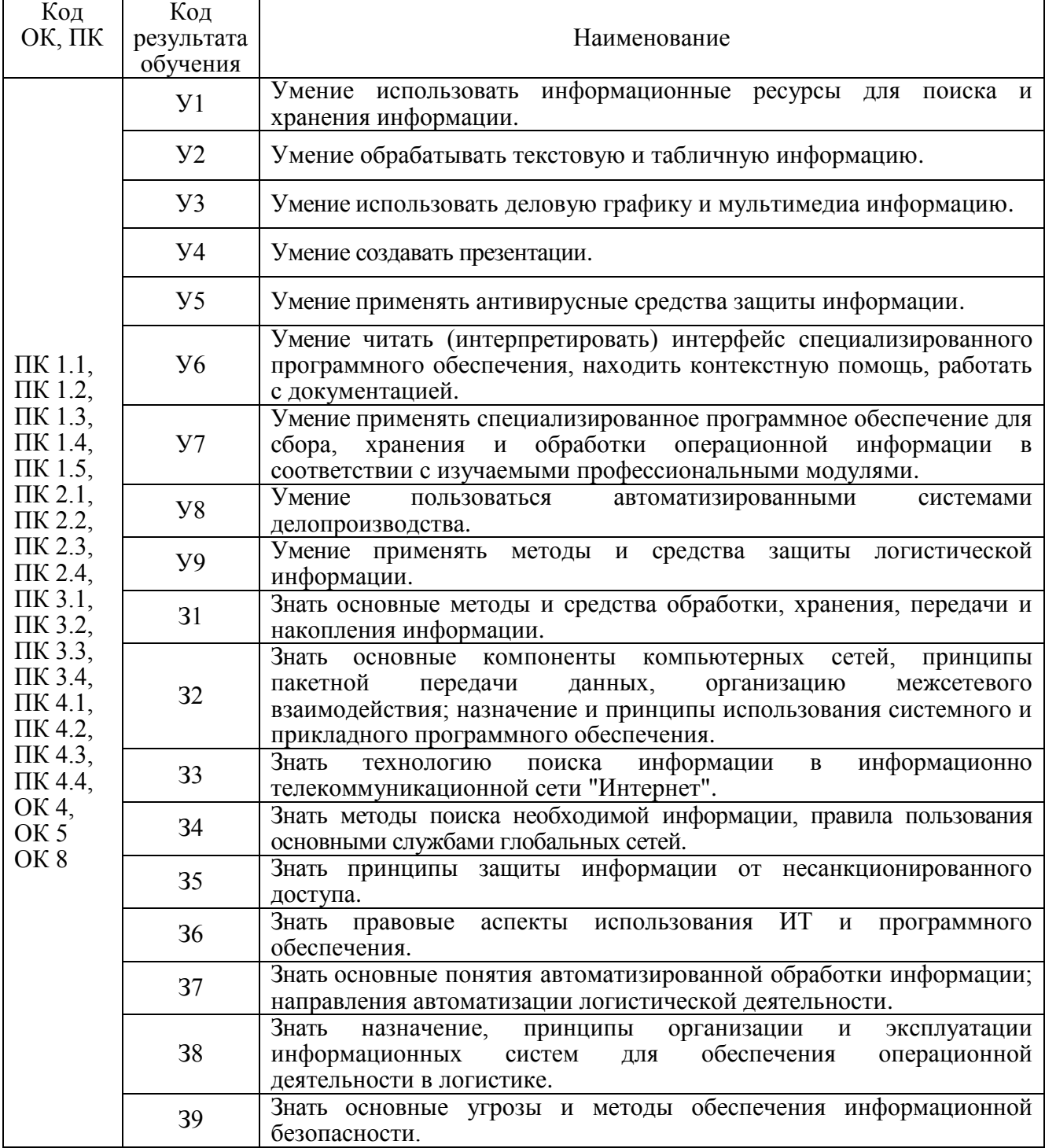

## **2 Распределение типов контрольных заданий по элементам знаний и умений, контролируемых в процессе изучения**

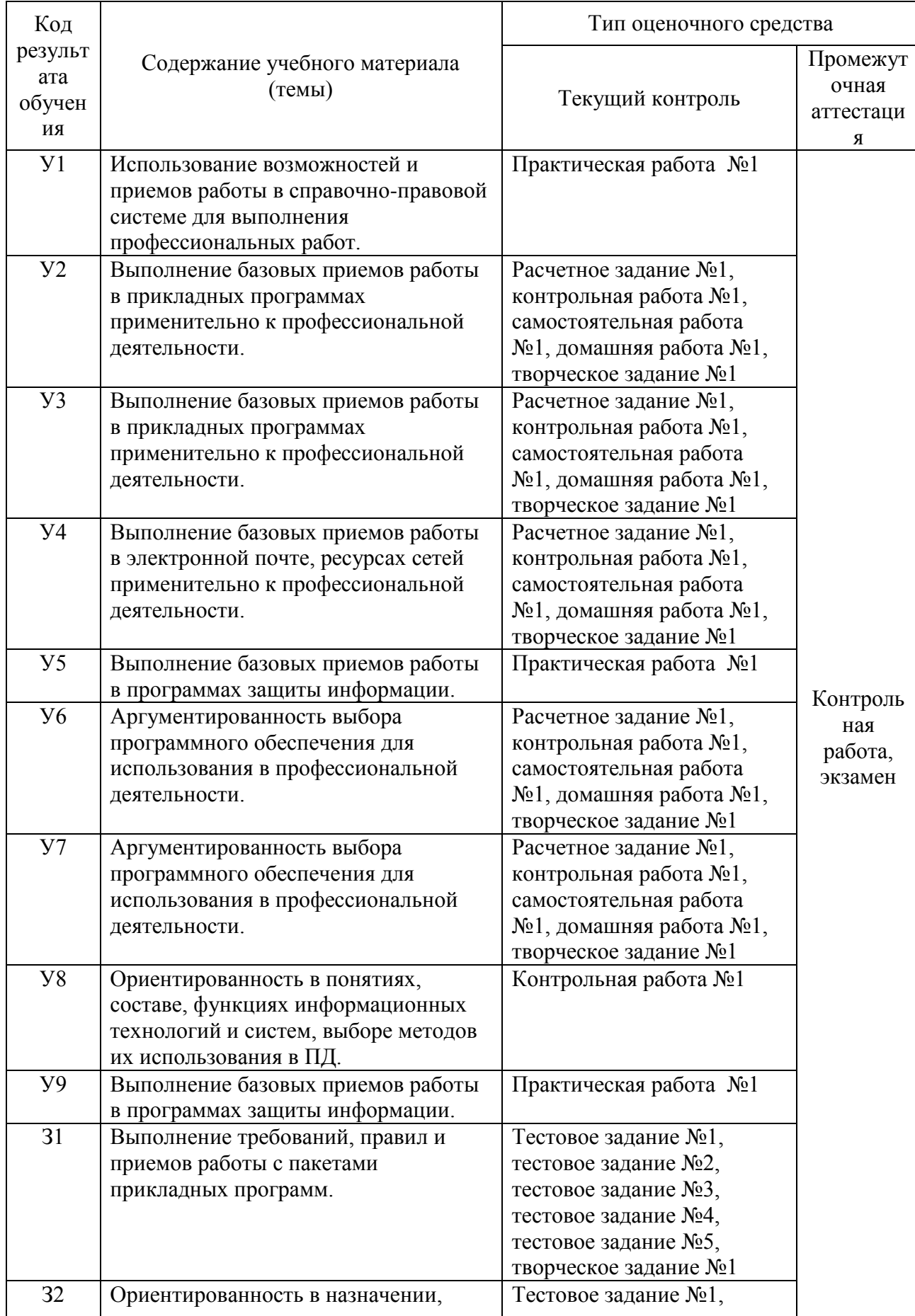

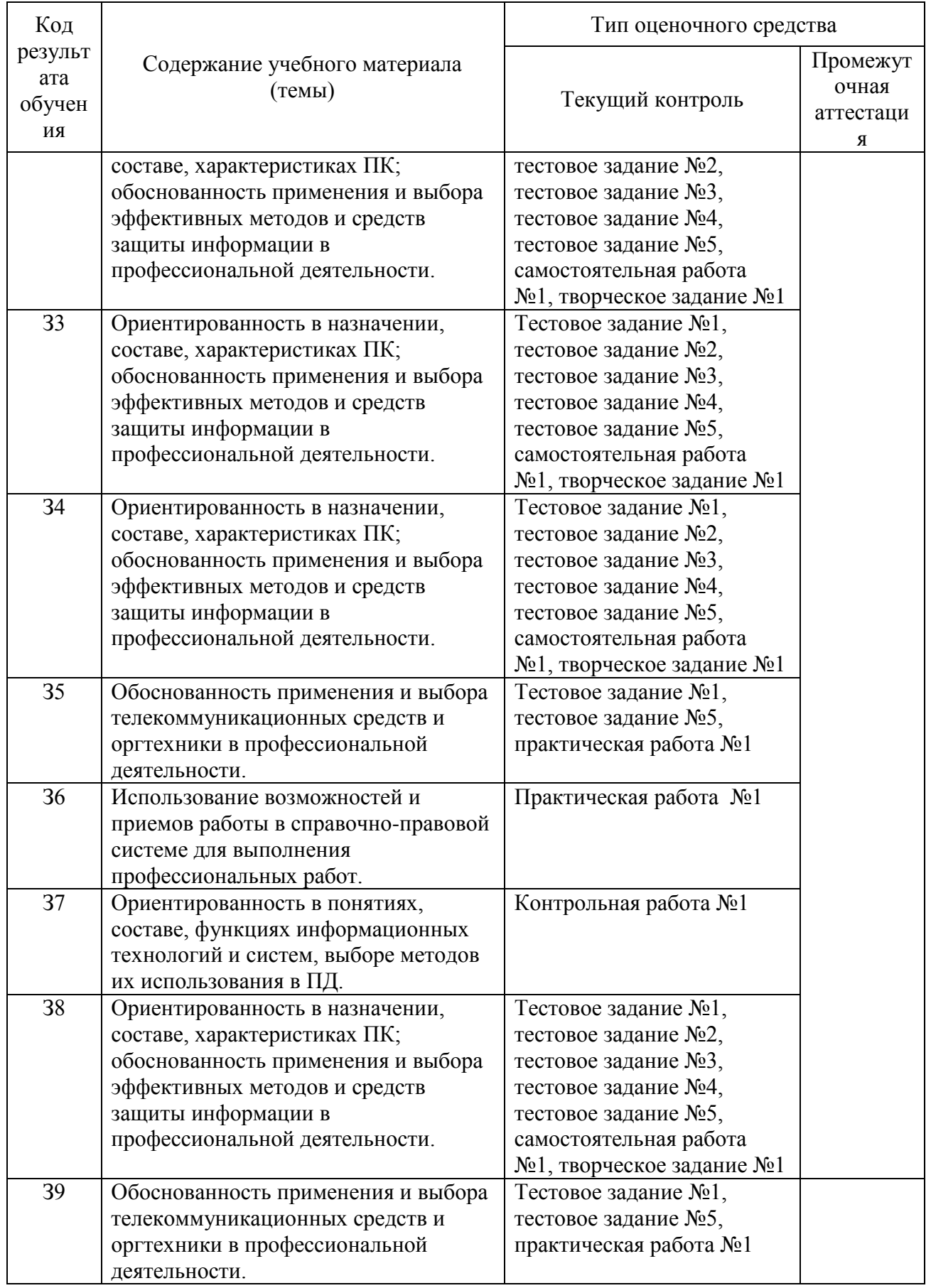

## **3 Структура банка контрольных заданий для текущего контроля и промежуточной аттестации**

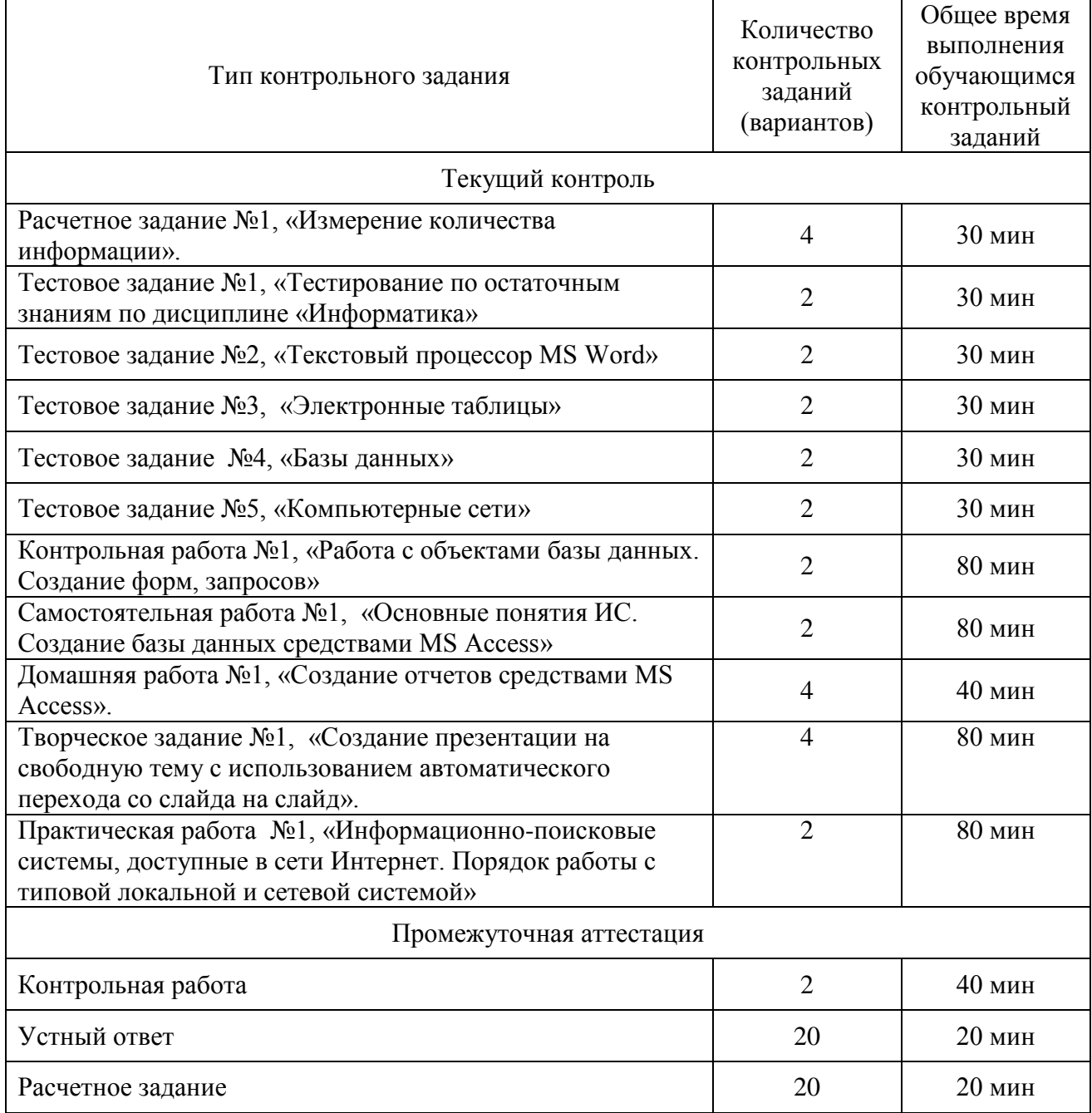

## **4 Структура контрольных заданий**

4.1 Расчетное задание «Измерение количества информации».

Типовой вариант:

Решить задачи, используя формулу Хартли и приложение Калькулятор.

a. Поезд находится на одном из 8 путей. Сколько бит информации содержит сообщение о том, что поезд прибыл на первый путь?

b. Сообщение о том, что Петя живёт во втором подъезде, несёт 3 бита информации. Сколько подъездов в доме?

c. Сколько бит памяти необходимо, чтобы закодировать сообщение: В 10 часов буду дома!

d. Сколько символов закодировано в двоичном сообщении: 00101111000010001010100011110000

е. Сообщение, записанное буквами 64-х символьного алфавита, содержит 12 символов. Какой объём информации оно несёт?

f. Два текста содержат одинаковое количество символов. Первый в алфавите с мощностью 512 символов, а второй – 64. На сколько отличается количество информации, которое несет каждый символ в этих текстах?

g. С точки зрения алфавитного подхода, какое количество информации содержится в детской книжке (20 страниц по 15 строк, в каждой строке по 20 символов) на русском языке?

h. Растровый графический файл содержит черно-белое изображение (без градаций серого) размером 200х400 точек. Каков информационный объем этого файла?

 $4.2$ Тестовое залание «Тестирование по остаточным знаниям по лисциплине «Информатика»

1. информационным называется общество, в котором:

- а. большинство работающих занято производством, хранением, переработкой и реализацией информации, особенно её высшей формы - знаний.
- b. персональные компьютеры широко используются во всех сферах деятельности
- с. власть эксплуатирует население и контролирует частную жизнь граждан с помощью современных средств связи, информационных и коммуникационных технологий;
- d. управление общественным производством благ  $\mathbf{M}$ распределением мат. осуществляется на основе автоматизированного централизованного планирования.
- 2. Термин "информатизация общества" обозначает:
	- а. увеличение количества избыточной информации, циркулирующей в обществе:
	- b. увеличение роли средств массовой информации;
	- с. использование информации во всех областях чел. деятельности, достигаемое за счет массового применения современных информационных и коммуникационных технологий;
	- d. массовое использование компьютеров;
	- е. введение изучения информатики во все учебные заведения страны.
- 3. Понятие "информационная культура" определяется как:
	- а. совокупность знаний, умений и навыков, связанных с умением программировать на языках высокого уровня;
	- b. совокупность знаний, умений и навыков, связанных со знанием основных понятий и терминов информатики:
	- с. совокупность навыков использования прикладного программного обеспечения для удовлетворения информационных потребностей;
	- d. понимание закономерностей информационных процессов в природе, обществе и технике, знание современных информационных и коммуникационных технологий и умение использовать их в практической деятельности;
	- е. совокупность способностей, знаний, умений и навыков, связанных со знаниями основных видов программного обеспечения и пользовательскими навыками.
- 4. На рынке информационных услуг подлежат продаже и обмену:
	- а. оборудование, помещения
- b. лицензии, ноу-хау, информационные технологии
- c. бланки первичных документов, вычислительная техника

5. Появление микропроцессорной техники можно отнести к следующей по порядку информационной революции:

- a. первой
- b. второй
- c. третьей
- d. четвёртой

6. Развитый рынок информационных продуктов и услуг, изменения в структуре экономики, массовое использования информационных и коммуникационных технологий - это признаки:

- a. информационного кризиса
- b. кризиса общества
- c. информационного общества
- d. информационной культуры
- 7. В теории кодирования бит это:
	- a. восьмиразрядный двоичный код для кодирования одного символа;
	- b. информационный объем любого сообщения;
	- c. символ латинского алфавита;
	- d. двоичный знак двоичного алфавита {0,1};
	- e. 8 байтов.
- 8. В 50-60-е годы 20 века появились ЭВМ:
	- a. 1-го поколения
	- b. 2-го поколения
	- c. 3-го поколения
	- d. 4-го поколения
	- e. 5-го поколения

9. Изобретение средств связи можно отнести к следующей по порядку информационной революции:

- a. первой
- b. второй
- c. третьей
- d. четвёртой

10. Элементной базой вычислительной техники 3 поколения является

- a. электронная лампа
- b. малая интегральная схема
- c. большая интегральная схема

d. полупроводник

11. Укажите неправильный вариант: «Обеспечение информационной безопасности включает в себя следующие методы:»

- а. политические
- **b.** правовые
- с. организационно-технические
- d. экономические е. аппаратно-программные
- 12. Всё программное обеспечение делится на а. прикладные программы, операционные системы и языки программирования
	- **b.** полезное и вредоносное
	- с. прикладные, системные программы и языки или системы программирования
	- d. лицензионное и условно бесплатное
- 13. К какому классу программного обеспечения относится текстовый процессор Word? а. системные программы
	- **b.** инструментарий программиста
	- с. прикладные программы
	- d. базы ланных
	- е. языки программирования и системы программирования
- 14. Макровирусы заражают
	- а. файлы документов
	- **b.** электронные письма
	- с. исполняемые файлы
- 15. Простой файловый вирус обычно поражает
	- а. исполняемые файлы
	- **b.** электронные письма
	- с. текстовые документы
- 16. Файлы операционной системы обычно поражают
	- а. загрузочные вирусы
	- **b.** файловые вирусы
	- с. макровирусы

17. Выберите фразу, написание которой соответствует правилам набора текста на компьютере:

- а. Абзац-это фрагмент текста, заканчивающийся нажатием клавиши ввода (Enter).
- b. Абзац-это фрагмент текста, заканчивающийся нажатием клавиши ввода (Enter).
- с. Абзац это фрагмент текста, заканчивающийся нажатием клавиши ввода (Enter).
- d. Абзац это фрагмент текста ,заканчивающийся нажатием клавиши ввода (Enter)
- 18. Вырезанный фрагмент текста помещается в:
	- a. Буфер обмена данными;
	- b. Корзину;
	- c. Специальный файл данных;
	- d. Никуда не помещается, а исчезает.
- 19. Переход на новую строку внутри абзаца осуществляется с помощью нажатия a. клавиши Enter
	- b. клавиш Ctrl+Shift+Enter
	- c. клавиш Shift+Enter
- 20. Форматирование текстового документа это:
	- a. исправление всех видов ошибок в тексте
	- b. представление документа в заданной форме
	- c. только задание вида и размера шрифта
	- d. разбиение текста на абзацы, работа с фрагментами текста
- 21. Установить разрядку между символами в тексте можно при помощи:
	- a. клавиши пробел
	- b. группы команд Абзац
	- c. группы команд Шрифт
	- d. группы команд Стили
- 22. Перед форматированием фрагмента текста необходимо
	- a. Установить поля для документа
	- b. Включить вкладку Главная
	- c. Выделить фрагмент текста
	- d. Сохранить весь текст

#### 23. Знаки препинания в тексте:

- a. ставятся произвольно
- b. притягиваются к словам, а потом отделяются пробелом
- c. отделяются от слов пробелами
- 24. Группу команд для форматирования страниц содержит вкладка:
	- a. Рецензирование
	- b. Разметка страницы
	- c. Главная
	- d. Вид

Ключ:

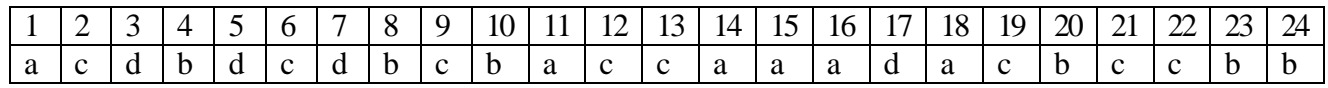

- 4.3. Тестовое задание «Текстовый процессор MS Word»
- 1. Фрагмент текста, ограниченный нажатием на клавишу Enter называется
	- a. Страница.
	- b. Документ.
	- c. Абзац.
	- d. Строка.
- 2. Изменение внешнего вида текста без изменения содержания называется
	- a. маркированием.
	- b. Форматированием.
	- c. редактированием.
	- d. Нумерованием.
- 3. Перед форматированием необходимо
	- a. Установить режим «Разметка страницы».
	- b. Вывести на экран Панель инструментов форматирования.
	- c. Выделить текст.
	- d. Сохранить текст.
- 4. MS Word предназначен:
	- a. только для работы с текстами.
	- b. только для работы с текстами и таблицами.
	- c. для работы с текстами, таблицами и графическими объектами.
- 5. Форматирование это:
	- a. задание полей в документе
	- b. только задание вида, начертания и размера шрифта
	- c. представление документа в заданной форме
	- d. вставка нумерации страниц и создание оглавления
- 6. Лишний символ удаляют клавишами:
	- a. Shift, Delete.
	- b. BS, End.
	- c. Delete, BS.
	- d. Insert, пробел.
- 7. Знаки препинания в тексте:
	- a. ставятся произвольно;
	- b. отделяются от слов пробелами.
	- c. притягиваются к словам;
- 8. При форматировании символов можно изменять:
- a. только вид шрифта;
- b. вид, размер и начертание шрифта;
- c. только размер и вид шрифта.
- 9. Вырезанный фрагмент текста помещается в:
	- a. Буфер обмена данными;
	- b. Корзину;
	- c. Специальный файл данных;
	- d. Никуда не помещается, а исчезает.
- 10. Основными функциями редактирования текста являются:
	- a. выделение фрагментов текста;
	- b. установка межстрочных интервалов;
	- c. исправление ошибок, вставка, удаление, копирование, перемещение фрагментов текста;
	- d. ввод текста, исправление ошибок, приведение текста к требуемому виду.

11. Выберите фразу, написание которой соответствует правилам набора текста на компьютере:

- a. Люди спешат , нет им дела до снега снег не способен замедлить их бега.
- b. Люди спешат, нет им дела до снега-снег не способен замедлить их бега.
- c. Люди спешат , нет им дела до снега -снег не способен замедлить их бега.
- d. Люди спешат, нет им дела до снега снег не способен замедлить их бега.
- 12. Microsoft Word это:
	- a. текстовый файл
	- b. табличный редактор
	- c. текстовый процессор
	- d. записная книжка
- 13. Пробел ставится:
	- a. до знака препинания
	- b. до знака "дефис"
	- c. после знака "дефис"
	- d. после знака препинания
- 14. Клавишу Enter нажимают:
	- a. в конце каждой строки
	- b. в конце абзаца
	- c. в конце предложения
	- d. для проверки правописания
- 15. Чтобы перейти на новую строку внутри абзаца следует нажать:
	- a. Shift + Enter
	- b. Enter
	- c.  $Alt + Back Space$
	- d.  $Alt + Delete$
- 16. При форматировании абзацев можно изменять:
	- а. только отступ в первой строке;
	- b. только способ выравнивания строк абзаца и отступ в первой строке;
	- с. способ выравнивания строк, межстрочное расстояние, расстояние между абзацами и отступ в первой строке.
- 17. WORD является многооконным процессором. Это означает, что вы можете...
	- а. одновременно открыть несколько документов
	- b. автоматически открыть все окна
	- с. одновременно открыть несколько табличных файлов

18. Для обмена текстовой и графической информации между окнами открытых документов можно использовать...

- а. буфер обмена
- **b.** базу данных
- с. диалоговое окно

19. Страница документа, в котором находится текстовой курсор, называется...

- а. специальной
- **b.** текущей
- с. обычной
- 20. Что называется минимальной единицей текстовой информации?
	- а. предложение
	- **b.** строка
	- с. символ

4.4. Тестовое задание «Электронные таблицы»

Типовой вариант.

1) Электронная таблица - это:

- а. устройство ПК, управляющее его ресурсами в процессе обработки данных в табличной форме
- b. прикладная программа для обработки кодовых таблиц
- с. системная программа, управляющая ресурсами ПК при обработке таблиц
- d. прикладная программа, предназначенная для обработки структурированных в виде таблицы данных

2) Электронная таблица предназначена для:

- a. упорядоченного хранения и обработки значительных массивов данных
- b. визуализации структурных связей между данными, представленными в таблицах
- c. автоматизации обработки преимущественно числовых данных, структурированных с помощью таблиц
- d. редактирования графических представлений больших объемов информации
- 3) Электронная таблица представляет собой:
	- a. совокупность нумерованных строк и поименованных буквами латинского алфавита столбцов
	- b. совокупность поименованных буквами латинского алфавита строк и нумерованных столбцов
	- c. совокупность строк и столбцов, именуемых пользователем произвольным образом
	- d. совокупность пронумерованных строк и столбцов
- 4) Строки электронной таблицы:
	- a. обозначаются буквами латинского алфавита
	- b. нумеруются
	- c. именуются пользователями произвольным образом
	- d. обозначаются буквами русского алфавита
- 5) В общем случае столбцы электронной таблицы:
	- a. именуются пользователями произвольным образом
	- b. нумеруются
	- c. обозначаются буквами русского алфавита
	- d. обозначаются буквами латинского алфавита
- 6) Для ввода в ячейку текстовых данных в две строки необходимо нажать клавиши:
	- a.  $Ctrl + Enter$
	- b. Enter
	- c. Shift + Enter
	- d.  $Alt + Enter$
- 7) Вычислительные формулы в ячейках электронной таблицы записываются:
	- a. в обычной математической записи
	- b. по правилам, принятым исключительно для баз данных
	- c. специальным образом с использование встроенных функций и по правилам, принятым для записи выражений в электронных таблицах
	- d. произвольным образом
- 8) Выражение 5(A2+C3):3(2B2-3D3) в электронной таблице имеет вид: a.  $5*(A2+C3)/(3*(2*B2-3*D3))$ 
	- b. 5(A2+C3)/3(2B2-3D3)
- c.  $5(A2+C3)/(3(2B2-3D3))$
- d.  $5*(A2+C3)/3*(2*B2-3*D3)$
- 9) Выберите верную запись формулы для электронной таблицы:
	- a.  $C3=C1+2*C2$
	- b.  $C3+4*D4$
	- $C = A2*A3-A4$
	- d.  $A5B5+23$

#### 10) При перемещении или копировании в электронной таблице абсолютные ссылки: а. преобразуются в зависимости от правил указанных в формуле

- b. преобразуются в зависимости от нового положения формулы
- с. преобразуются вне зависимости от нового положения формулы
- d. преобразуются в зависимости от длины формулы
- е. не изменяются

11) При перемещении или копировании в электронной таблице относительные ссылки:

- а. преобразуются в зависимости от длины формулы
- b. преобразуются вне зависимости от нового положения формулы
- с. преобразуются в зависимости от нового положения формулы
- d. не изменяются

12) Лиапазон - это:

- а. совокупность клеток, образующих в таблице область прямоугольной формы
- **b.** все ячейки олного столбна
- с. все ячейки одной строки
- d. множество допустимых значений
- 13) Активная ячейка это ячейка:
	- а. содержащая формулу, включающую в себя имя ячейки, в которой выполняется ввод ланных
	- b. в которую выполняется ввод данных
	- с. содержащая формулу, в которой содержатся ссылки на содержимое зависимой ячейки
	- d. для записи расчётных формул

14) Какая формула будет получена при копировании из ячейки С2 в ячейку С3 формулы  $= A1*A2+B2$ :

- a.  $= $A$1*$A$2+$B$2$
- $b = $A$2*A3+B3$
- $C = A2*A3+B3$
- d.  $= $A$1*A3+B3$

15) В ячейку А1 введено число 5. Чему будет равно значение ячейки B1, если в нее ввести формулу:  $=2*A1^2$ 

- a. 50
- b. 25
- c. 10
- d. 100
- e. 5

16) В диапазон ячеек А1:А5 введены первые пять чётных чисел. Чему будет равно значение ячейки С1, если в нее ввести формулу = CYMM $(A1:A5)/2$ :

- a. 30
- b. 60
- c. 40
- d. 15

17) В электронных таблицах имя ячейки образуется…

- a. из имени столбца
- b. из номера строки и имени столбца
- c. из имени столбца и номера строки
- d. произвольно

18) В ячейки А1, В1 и С1 введены последовательно числа: 2, 3, 5. Результатом вычислений в ячейке D1 по формуле  $=(B1+C1)/A1*2$  будет:

- a. 2
- b. 8
- c. 10
- d. 4

4.5. Творческое задание «Создание презентации на свободную тему с использованием автоматического перехода со слайда на слайд».

Типовые задания:

- I. Презентация рекламы туристической фирмы:
	- a. 1 слайд: Название фирмы (заголовок);
	- b. 2 слайд: Адрес, телефон, логотип.
	- c. 3 слайд: Текст («…Только у нас Вы можете окунуться в мир приключений, увидеть своими глазами…, окунуться в загадочный мир тайн… и т. д.).
	- d. 4 слайд: Перечень маршрутов.
	- e. 5 слайд: Информация о стоимости путёвок.
	- f. 6 слайд: Ссылка на сайт.
- II. Презентация по поводу некоторого организационного собрания:
	- a. 1 слайд: Название собрания, место и дата проведения;
- b. 2 слайд: Основные вопросы, которые будут обсуждаться на собрании;
- c. 3 слайд: Основные докладчики (или докладчик) и темы выступлений;
- d. 4 слайд: Список почётных гостей, приглашённых на собрание.
- e. 5 слайд: Информация о регламенте работы.
- f. 6 слайд: заключительный (Спасибо за внимание).

III. Презентация приглашения на вечер (вечер встречи, чайная церемония, день рождения, выпускной вечер и др.):

- a. 1 слайд: Титульный лист (праздничная картинка или логотип);
- b. 2 слайд: Тема вечера, дата, время, место встречи.
- c. 3 слайд: Программа вечера.
- d. 4 слайд: Шутливый текст или рисунок на тему вечера.

IV. Презентация по рекламе строительной фирмы:

- a. 1 слайд: Название фирмы, её адрес, телефоны, логотип;
- b. 2 слайд: Перечень услуг, предоставляемых фирмой;
- c. 3 слайд: Список партнёров, с которыми сотрудничает фирма;
- d. 4 слайд: Отзывы о деятельности фирмы.

4.6. Самостоятельная работа: «Основные понятия ИС. Создание базы данных средствами MS Access»

Типовое задание:

- 1. Дайте определение реляционной структуре данных. Проиллюстрируйте примером.
- 2. Перечислите типы данных, используемые в БД.
- 3. Определите основную цель создания ИПС
- 4. Что такое первичный ключ.
- 5.По приведенной ниже базе данных ответь на вопросы:
	- 5.1. Сколько в этой базе записей?

5.2. Какой по порядку будет запись о поезде 999 после проведения сортировки по возрастанию по полю Рекорд скорости

5.3. Какие записи будут видны в таблице после применения фильтра: для полей: Тип поезда: Паровоз, Страна: США

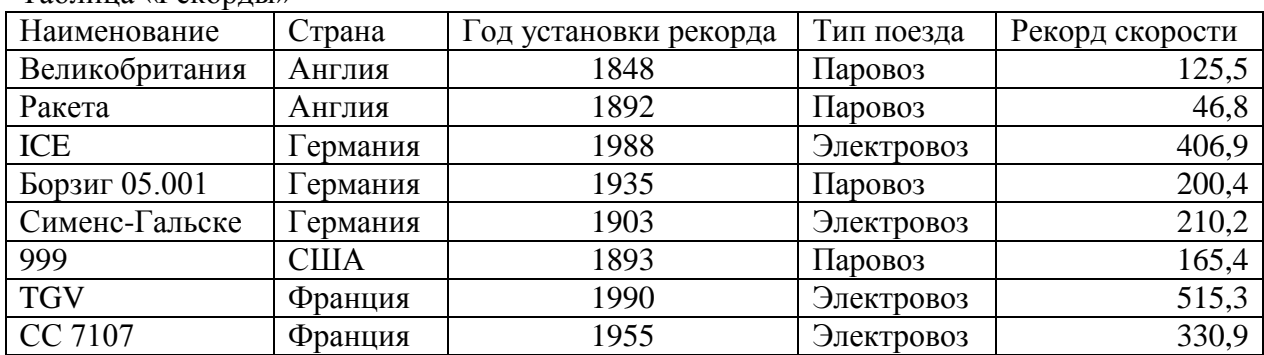

Таблица «Рекорды»

Практическая часть.

Для сведений, приведенных в таблице, составить базу данных:

- 1. С помощью конструктора сформировать таблицу для БД,
- 2. Создать форму для ввода записей и заполнить БД сведениями, используя форму,
- 3. Определить атрибуты, которые могут подлежать корректировке и создать форму для корректировки данных.

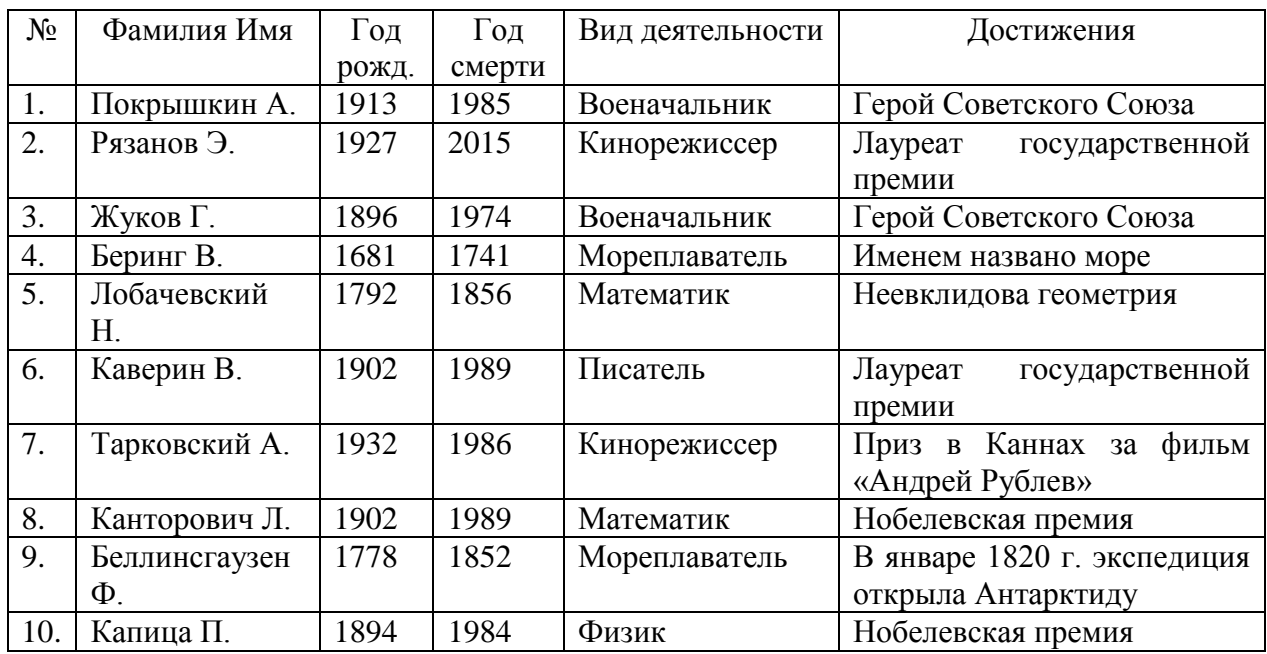

4. Добавить две новые записи.

4.7. Контрольная работа «Работа с объектами базы данных. Создание форм, запросов» Типовое задание.

Создать Базу данных и выполнить следующие действия:

- 1. Дать имя создаваемой БД;
- 2. Создать структуру таблицы БД;
- 3. Ввести данные в таблицу;
- 4. Рассортировать БД по жанру в обратном алфавитном порядке.
- 5. Создать форму, используя «автоформат в столбец»;
- 6. Добавить две записи в конец БД (свои, произвольно);
- 7. Сформировать следующие запросы:
	- a. Вывести на экран поля «фильм», «страна» и «жанр» для всех боевиков.
	- b. Вывести на экран поля, «номер», «фильм», «страна» и «жанр» для боевиков, снятых в России, и фантастических фильмов, снятых в США;
	- c. Вывести на экран поля «фильм», «время», «дата» и «страна» для фильмов, приобретенных позднее 01.01.97;
	- d. Вывести на экран поля «фильм», «страна» и «время» для боевиков продолжительностью от 90 до 120 минут.

База данных

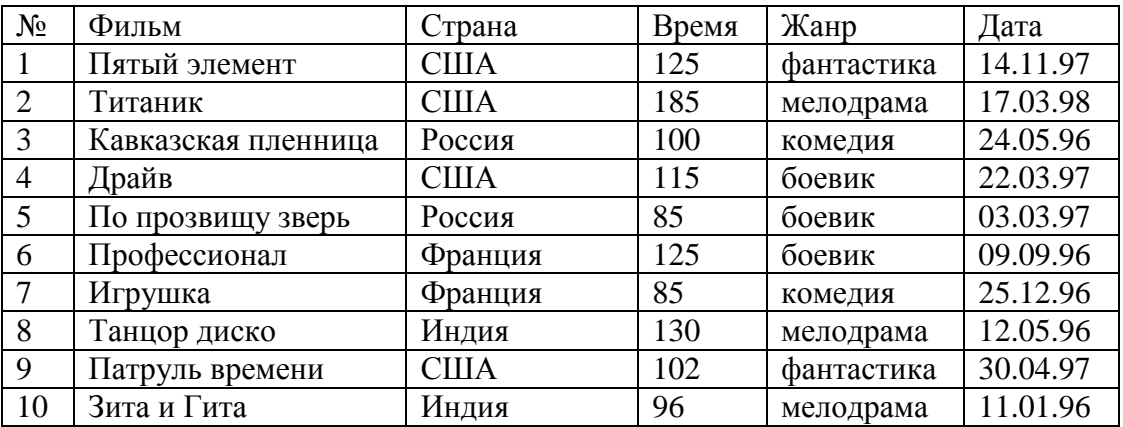

4.8. Домашняя работа «Создание отчетов средствами MS Access». Типовое задание:

- a. Создать Отчёт по БД «Спортсмены», используя Мастер отчётов;
- b. Создать Отчёт по БД «Сотрудники», используя Мастер отчётов;
- c. Создать Отчёт по БД «Знаменитости», используя Мастер отчётов;
- d. Создать Отчёт по БД «Шедевры», используя Мастер отчётов;
- e. Создать Отчёт по БД «Учащиеся», используя Мастер отчётов;
- f. Создать Отчёт по БД «Видеотека», используя Мастер отчётов.

#### 4.9. Тестовое задание «Базы данных»

Типовой вариант:

- 1. Система управления базами данных это:
	- a. Набор программ, обеспечивающий работу всех аппаратных устройств ПК;
	- b. Прикладная программа для обработки текстов и различных документов;
	- c. Программная система для ввода и манипулирования данными в файлах баз данных.
- 2. Реляционная БД это БД, в которой данные представлены в виде:
	- a. Таблицы;
	- b. Дерева;
	- c. Произвольных связей (графов).
- 3. В БД поле это:
	- a. Запись таблицы;
	- b. Столбец таблицы;
	- c. Строка таблицы.
- 4. Записи в БД обязательно должны отличаться значением:
	- a. Ключевых полей;
	- b. Первых столбцов;
	- c. Всех полей.
- 5. СУБД это:
	- a. Структурированный набор данных;
- b. Комплекс программ для создания и обработки БД;
- c. Специальные устройства для создания и обработки БД.
- 6. Таблицы в Access это:
	- a. Программная процедура;
	- b. Базовый объект;
	- c. Макрокоманда.
- 7. В таблицах MS Access можно хранить данные следующих типов:
	- a. Символьный, счётчик, логический, поле объекта OLE;
	- b. Числовой, денежный, дата/время;
	- c. Всё вышеперечисленное.
- 8. Работа над созданием любой БД включает в себя следующие этапы:
	- a. Анализ предметной области, анализ данных, ввод данных;
	- b. Анализ предметной области, анализ данных, создание БД;
	- c. Создание структуры таблицы, ввод и редактирование записей, программирование.
- 9. С помощью форм в MS Access можно:
	- a. Вводить и редактировать данные;
	- b. Просматривать и проверять данные;
	- c. Всё перечисленное.
- 10. Для изменения структуры таблицы в MS Access используется режим:
	- a. Конструктора;
	- b. Мастера таблиц;
	- c. Импорта таблиц.
- 11. Приведённая ниже БД содержит:
	- a. 7 записей;
	- b. 4 записи;
	- c. 6 записей;
	- d. 5 записей.

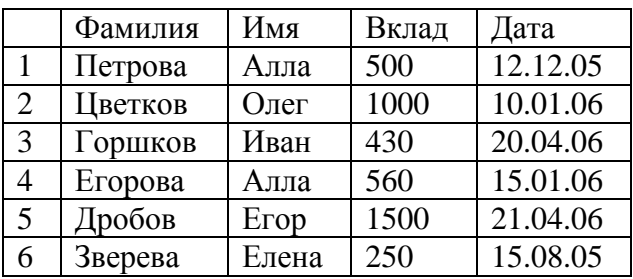

12. После проведения сортировки по убыванию по полю «Фамилия» (см. таблицу выше) запись с номером 6 будет, считая сверху:

a. 2-й;

b. 5-й;

c. 3-й.

13. После проведения выборки записей (см. таблицу выше) с условием Дата>=15.09.05 будут получены записи с номерами:

a. 1, 6;

b. 1;

c. 1, 2, 3, 4, 5.

14. При поиске (см. таблицу выше) по условию: Имя="Е\*" and Дата>12.12.05 будут найдены записи:

a. 5, 6;

- b. 6;
- c. 5.

15. Дана БД «Магазин» (кол-во товара дано в кг).

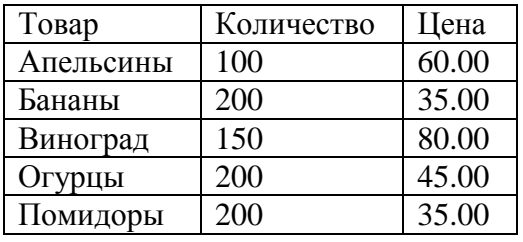

Какой запрос соответствует выборке из таблицы информации об огурцах и помидорах:

- a. Товар="Помидоры" OR Товар= "Огурцы";
- b. Количество=200;
- c. Товар="Огурцы" and Товар= "Помидоры";

16. Таблица БД «Библиотека» содержит следующие поля: Инвент\_номер, Автор, Название, Кол страниц, Наличие на месте.

Типы данных соответствующие указанным полям:

- a. Числовой, Текстовый, Текстовый, Текстовый, Числовой;
- b. Счётчик, Текстовый, Текстовый, Числовой, Текстовый; 16
- c. Числовой, Текстовый, Текстовый, Числовой, Логический.

4.10. Практическая работа «Информационно-поисковые системы, доступные в сети Интернет. Порядок работы с типовой локальной и сетевой системой» Типовое задание:

1) Поиск информации по ключевым словам (Сальвадор Дали, Ландшафтный дизайн; Экономика и др.)

2) Поиск словоформ и нормальных форм (!франций; !снег идр.);

3) Контекстный и расширенный поиск.

4.11. Тестовое задание «Компьютерные сети»

Типовой вариант:

1. Глобальная компьютерная сеть — это:

а) информационная система с гиперсвязями;

б) множество компьютеров, связанных каналами передачи информации и находящихся в пределах одного помещения, здания;

в) совокупность хост-компьютеров и файл-серверов;

г) система обмена информацией на определенную тему;

д) совокупность компьютеров и локальных сетей, расположенных на больших расстояниях и соединенных с помощью каналов связи в единую систему.

2. Сетевой протокол — это:

а) набор соглашений о взаимодействиях в компьютерной сети;

б) последовательная запись событий, происходящих в компьютерной сети;

в) правила интерпретации данных, передаваемых по сети;

- г) правила установления связи между двумя компьютерами в сети;
- д) согласование различных процессов во времени.
- 3. Компьютер, подключенный к Интернет, обязательно имеет:
	- а)  $IP$  адрес;
	- б)  $WEB$  страницу;
	- в) домашнюю WEB страницу;
	- г) доменное имя;
	- $\alpha$ ) URL адрес.

4. Какой домен верхнего уровня в Интернете имеет Россия:

- $a)$  us:
- $6)$  su;
- $B)$  ru;
- $r)$  ra;
- $\pi$ ) ss

5. Электронная почта (e-mail) позволяет передавать:

а) сообщения и приложенные файлы;

- б) исключительно текстовые сообщения;
- в) исполняемые программы;
- г) www-страницы;
- д) исключительно базы данных.

6. Браузеры (например, Microsoft Internet Explorer) являются...

- а) серверами Интернет
- б) антивирусными программами
- в) трансляторами языка программирования
- г) средством просмотра web-страниц
- 7. Домен это ...
	- а) единица измерения информации
	- б) часть адреса, определяющая адрес компьютера пользователя в сети
	- в) название программы, для осуществления связи между компьютерами
	- г) название устройства, осуществляющего связь между компьютерами

8. Устройство для связи двух компьютеров, через телефонную сеть - это:

а) сетевая карта:

- б) кабель;
- в) модем;
- г) шлюз;
- $\pi$ ) хост

9. Конфигурация (топология) локальной компьютерной сети, в которой компьютеры соединены последовательно однонаправленной замкнутой линией связи, называется:

- а) кольцевой;
- б) радиальной;
- в) шинной;
- г) древовидной;

д) звездной.

- 10. Для передачи в сети Web-страниц используется протокол:
	- a)  $WWW$ ;
	- $6)$  http;
	- $B)$  ftp;
	- $\Gamma$ ) dns

4.12. Контрольная работа по дисциплине «Информатика»

1. Термин "информатизация общества" обозначает:

а. увеличение количества избыточной информации, циркулирующей в обществе;

b. увеличение роли средств массовой информации;

с. использование инф. во всех областях чел. деят-ти, достигаемое за счет массового применения современных инф. и коммуник, технологий;

d. массовое использование компьютеров;

е. введение изучения информатики во все учебные заведения страны.

2. Изобретение книгопечатания можно отнести к следующей по порядку информационной революции:

- а. первой
- **b.** второй
- с. третьей
- d. четвёртой

3. Для предотвращения потерь информации необходимо:

- а. проверять входящие диски и флеш-карты на наличие вирусов
- b. проводить проверку жёсткого диска на наличие ошибок
- с. использовать антивирусные программы и обслуживать компьютер
- d. использовать лицензионное программное обеспечение

е. использовать комплекс мер, в том числе и меры, перечисленные в пунктах а), б), в) и  $\Gamma$ ).

4. К методам, не обеспечивающим информационную безопасность относятся:

- а. политические методы
- **b**. правовые методы
- с. организационно-технические методы
- d. экономические методы

5. Сколько символов закодировано в коде UNICODE следующими двоичными знаками: 01010101111111101000000011110000

 $a \overline{32}$ 

b. 16 18

 $c.2$ 

 $d.4$ 

6. Лишний символ удаляют клавишами:

a. Shift. Delete.

- b. BS. End.
- c. Delete, BS.
- d. Insert, пробел.

7. Макровирусы заражают

- а. файлы документов
- **b.** электронные письма
- с. исполняемые файлы
- 8. Простой файловый вирус обычно поражает
	- а. исполняемые файлы
	- **b.** электронные письма
	- с. текстовые документы

9. Что называется минимальной единицей текстовой информации?

- а. слово
- **b**. строка
- с. символ
- d. абзан
- 10. К какому классу программного обеспечения относится MS Excel?
	- а. системные программы
	- **b. инструментарий программиста**
	- с. прикладные программы
	- d. базы данных
	- е. языки программирования и системы программирования
- 11. Знаки препинания в тексте:
	- а. ставятся произвольно
	- **b. притягиваются к словам**
	- с. отделяются от слов пробелами
- 12. Чтобы перейти на новую строку внутри абзаца следует нажать:
	- a. Shift + Enter
	- $b.$  Ctrl + Enter
	- c.  $Alt + Enter$
	- d. Enter
- 13. Форматирование это:
	- а. задание полей в документе
	- b. представление документа в заданной форме
	- с. только задание вида, начертания и размера шрифта
	- d. вставка нумерации страниц и создание оглавления
- 14. Основным элементом электронной таблицы является:
	- а. столбец
	- **b.** Строка
	- с. Ячейка
	- d. Данные
- 15. Электронная таблица предназначена для:
	- а. упорядоченного хранения и обработки значительных массивов данных
	- b. визуализации структурных связей между данными, представленными в таблицах
	- с. автоматизации обработки преимущественно числовых данных, структурированных с помошью таблиц
	- d. редактирования графических представлений больших объемов информации

16. Лля ввода в ячейку текстовых данных в две строки необходимо нажать клавиши:

- a.  $Ctrl + Enter$
- b. Enter
- c.  $Shift + Enter$
- $d.$  Alt + Enter

17. Если при копировании формулы в электронной таблице адрес ячейки не должен изменяться, то для него нужно использовать

а. смешанную алресацию

- **b**. относительную адресацию
- с. абсолютную адресацию
- d. специальную адресацию

18. В ячейку А1 введено число 5, в ячейку В1 введено число 10, в ячейку С1 введено число 2. Какое значение булет в ячейке D1 после вычисления по формуле = \$A\$1\*B1 и в ячейке E1 после копирования в неё формулы из D1?

- a. 100 200
- $h. 5010$
- c.  $75.50$

19. В ячейке электронной таблицы Н5 записана формула = \$1855\*5. Какая формула будет получена из неё при копировании в ячейку Н7?

- $a. = $B$$5*7$
- $b. = B$5*7$
- c.  $= $B$7*7$
- d.  $=$ \$B\$5\*5
- 20. Система управления базами данных это программный продукт, входящий в состав: а. Системного ПО;
	- b. Прикладного ПО;
	- с. Систем программирования.
- 21. В БД запись это:
	- а. Заголовок таблицы;
	- **b.** Столбец таблицы;
	- с. Строка таблицы.
- 22. В БД поля характеризуются:
	- а. Именем и типом;
	- **b.** Размером и точностью;
	- с. Всем перечисленным.
- 23. СУБД это:
	- а. Специальные программы для создания и обработки БД;
	- b. Специальные устройства для создания и обработки БД;
	- с. Набор данных, относящихся к определённой предметной области.
- 24. Работа над созданием любой БД включает в себя следующие этапы:
	- а. Проектирование, создание структуры, ввод записей:
	- b. Постановка задачи, формализация, заполнение таблицы;
	- с. Создание структуры, ввод записей, программирование.
- 25. Конфигурация (топология) локальной компьютерной сети, в которой компьютеры со единены последовательно однонаправленной замкнутой линией связи, называется:
	- а. шинной;
	- **b**. радиальной;
	- с. кольцевой;
	- d. древовидной;
	- е. звездной.
- 26. Устройство для связи двух компьютеров, через телефонную сеть это:
	- а. сетевая карта;
	- **b.** кабель:
	- с. шлюз
	- d. модем
- 27. Глобальная компьютерная сеть это:
	- а. система обмена информацией на определенную тему;
	- b. множество компьютеров, связанных каналами передачи информации и находящихся
	- в пределах одного помещения, здания;
	- с. совокупность хост-компьютеров и файл-серверов;
	- d. информационная система с гиперсвязями; е. совокупность компьютеров и локальных сетей, расположенных на больших расстояниях и соединенных с помощью каналов связи в единую систему.
- 28. Компьютер, подключенный к Интернет, обязательно имеет:
	- а. доменное имя:
	- b. WEB страницу;
	- с. домашнюю WEB страницу;
	- $d. IP$  адрес; е.
	- $URL a$ дрес.
- 29. Сетевой протокол это:
- a. согласование различных процессов во времени;
- b. набор соглашений о взаимодействиях в компьютерной сети;
- c. правила интерпретации данных, передаваемых по сети;
- d. правила установления связи между двумя компьютерами в сети;
- e. последовательная запись событий, происходящих в компьютерной сети.
- 30. Гипертекстовая информационно-поисковая система в Интернет это:
	- a. http
	- b. www
	- c. TCP/IP
	- d. электронная почта
	- e. html

Ключ:

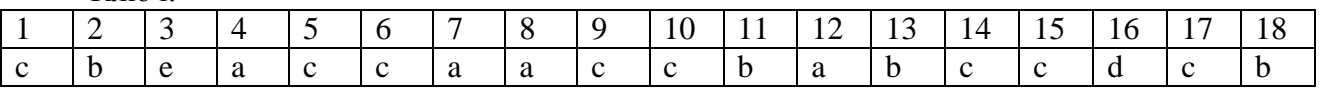

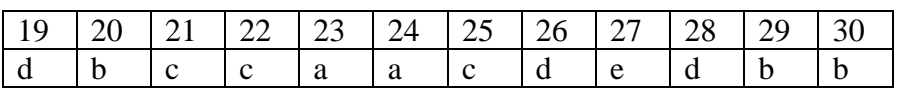

4.13 Контрольная работа (итоговая экзаменационная) по Информационным технологиям в профессиональной деятельности

Билеты, включают один теоретический вопрос и одно практическое задание. Теоретические вопросы:

1. Понятие информации. Единицы измерения информации.

2. Принципы ввода и обработки информации.

3. Магистрально-модульный принцип построения компьютера.

- 4. Периферийные устройства.
- 5. Операционная система: назначение, состав, загрузка.
- 6. Программное обеспечение ПК.
- 7. Операции с каталогами и файлами.
- 8. Прикладное программное обеспечение.
- 9. Хранение информации и её носители.
- 10. Способы защиты информации
- 11. Защита информации от компьютерных вирусов.
- 12. Компьютерные вирусы: методы распространения, профилактика заражения.
- 13. Антивирусные программы.
- 14. Локальные и глобальные компьютерные сети.
- 15. Назначение и возможности компьютерных сетей различных уровней.
- 16. Технологии поиска информации в сети Internet.
- 17. Назначение и основные функции текстового редактора.

18. Элементы окна текстового процессора и их назначение, правила создания, открытия и сохранения документов.

- 19. Назначение и основные функции электронных таблиц.
- 20. Структура электронных таблиц: ячейка, строка, столбец.
- 21. Ввод данных в таблицу. Типы и формат данных.
- 22. Редактирование, копирование информации. Наглядное оформление таблицы.
- 23. Порядок применения формул и стандартных функций.
- 24. Построение диаграмм и графиков.
- 25. Способы поиска информации в электронной таблице.
- 26. Назначение и возможности информационно-поисковых систем.
- 27. Виды профессиональных автоматизированных систем.

28. Назначение, состав и принципы организации типовых профессиональных автоматизированных систем

Практические задания:

1. Практическое задание на создание и форматирование текстового документа с использованием вставки графических объектов в среде текстового процессора.

2. Практическое задание на создание и форматирование текстового документа по образцу с использованием нумерованных или маркированных списков.

3. Практическое задание по созданию и форматированию текстового документа по образцу в среде текстового процессора.

4. Практическое задание на создание и форматирование табличного документа в среде текстового процессора.

5. Практическое задание на создание оглавление к текстовому документу. Использовать стилевое оформление текста.

6. Практическое задание на табулирование функции и построение её графика в среде электронных таблиц.

7. Практическое задание на создание расчётной таблицы в среде электронных таблиц.

8. Практическое задание на создание и оформление расчётной таблицы в среде табличного процессора с использованием статистических функций.

9. Практическое задание на графическое решение системы уравнений в среде электронных таблиц.

10. Практическое задание на создание расчётной таблицы с использованием логических функций в среде MS Excel.

11. Практическое задание на создание расчётной таблицы и построения к ней диаграммы в среде MS Excel.

12. Практическое задание на создание списка и фильтрацию данных в среде электронных таблиц.

13. Практическое задание на создание реляционной базы данных в режиме Конструктора в среде MS Access.

14. Практическое задание на создание однотабличной базы данных в среде ACCESS и выполнение сортировки по указанному полю.

15. Практическое задание на создание реляционной базы данных в режиме Конструктора. Создание формы для заполнения.

16. Практическое задание на создание запроса к имеющейся БД.

17. Практическое задание на создание реляционной БД и создание отчёта к ней.

18. Практическое задание на создание презентации–рекламы с использованием анимации. 19. Практическое задание на редактирование готовой презентации.

20. Практическое задание на создание презентации с использованием гиперссылок и управляющих кнопок